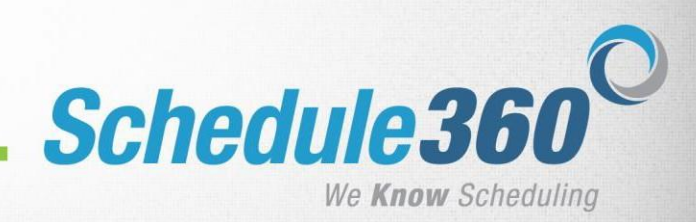

Provider Login #1:

1. When a provider logs in they will see the post link on their scheduled shifts. **Click the post link.**

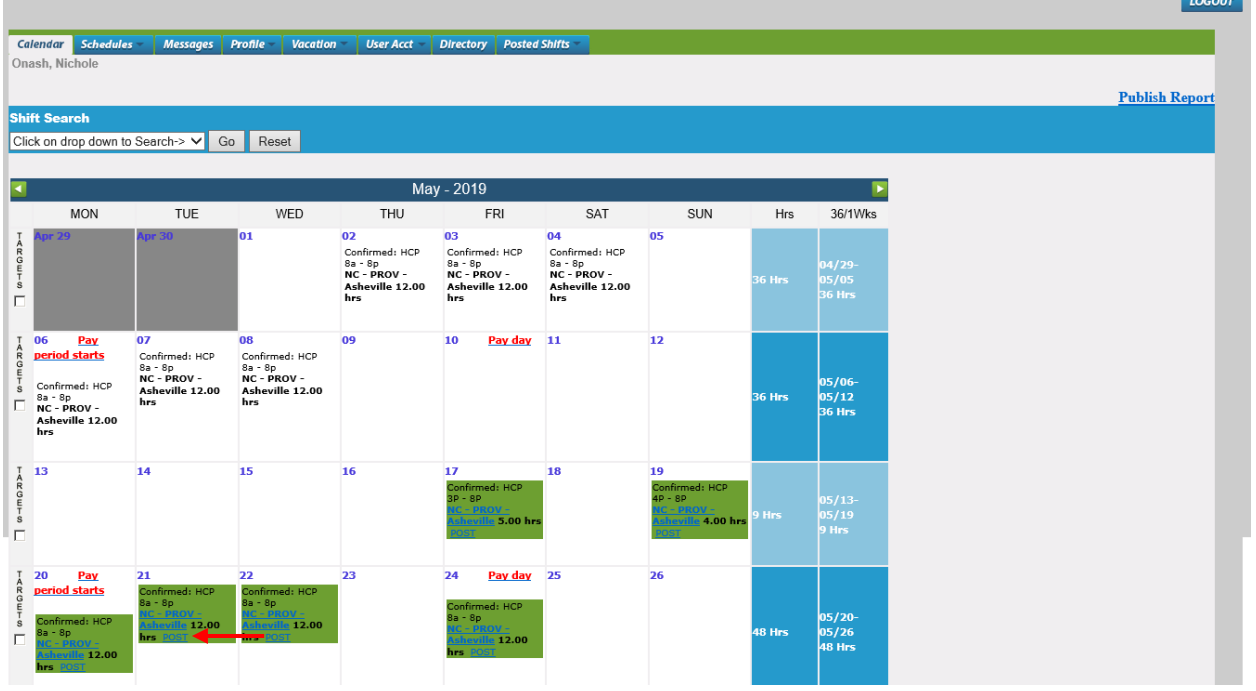

- 2. The provider will have three options.
	- a. Only Post the Shift: This will allow the provider to post the shift to qualified providers to pick up.
	- b. Post & Exchange the shift: This will allow the provider to post a shift and request another provider's shift in exchange.
	- c. Post only custom shifts: This will allow the provider to post part of their shift to qualified providers to pick up.

**Select Post only custom shifts & click submit.**

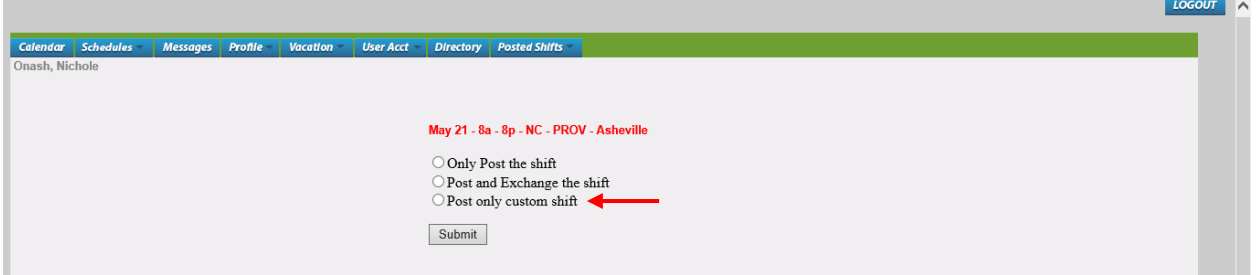

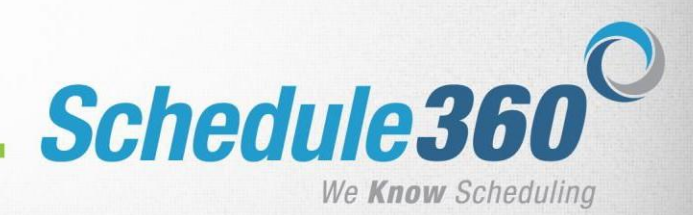

3. A list of all qualified providers will display. **Select the Shift Start Time and Shift End Time. The selections must match the shift start or the shift end time in order to be submitted.**

**Then select the providers you would like to notify of the posted shift and click submit.** *The selected providers will be notified via their message board and email.*

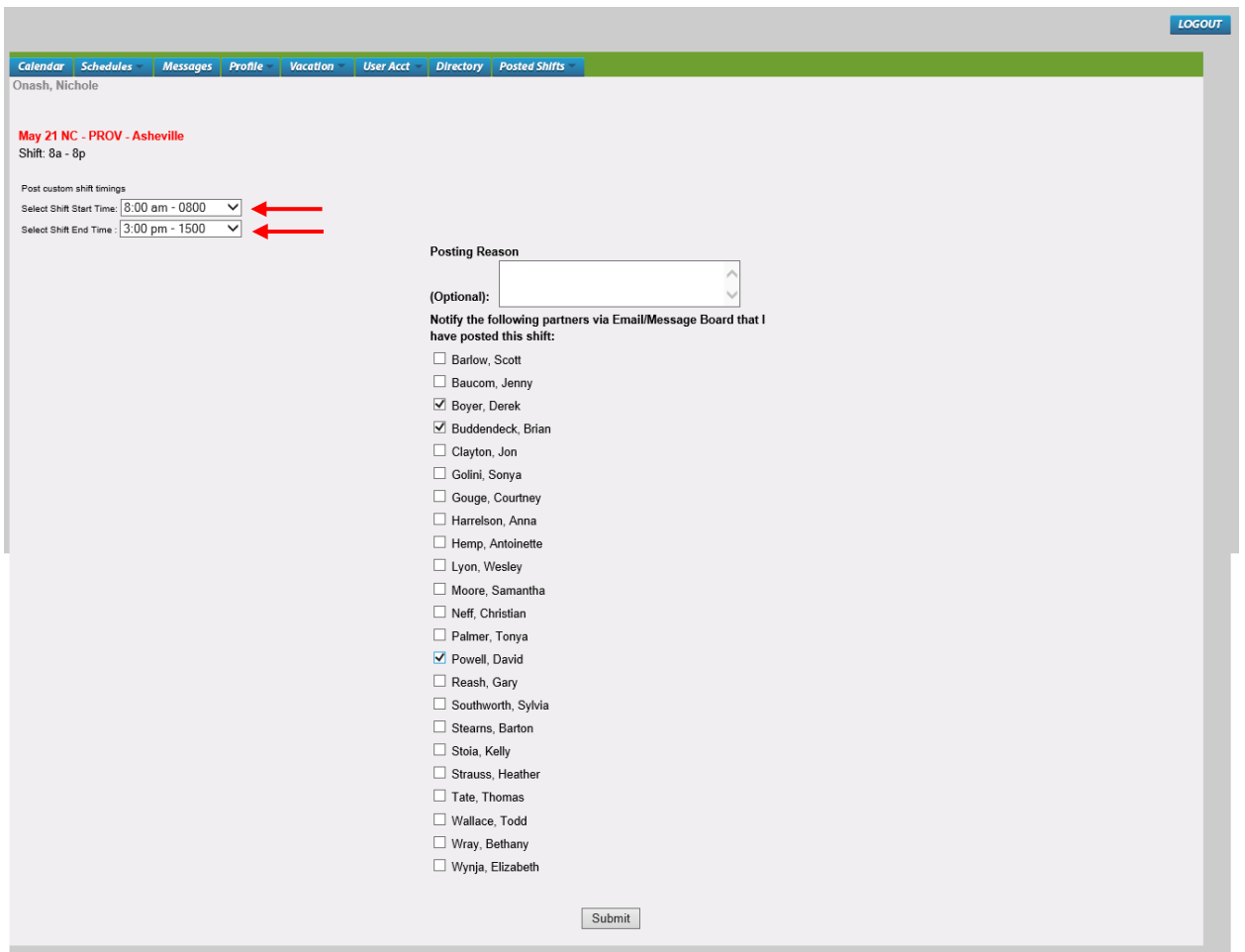

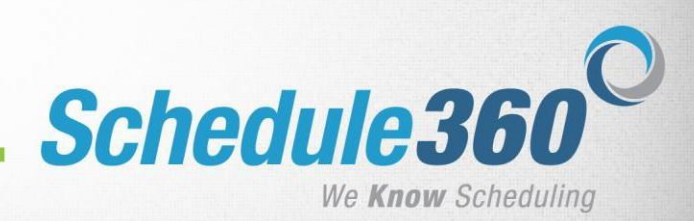

4. The partial shift is now posted. You are responsible for the posted shift until another provider authorizes it and an administrator approves it.

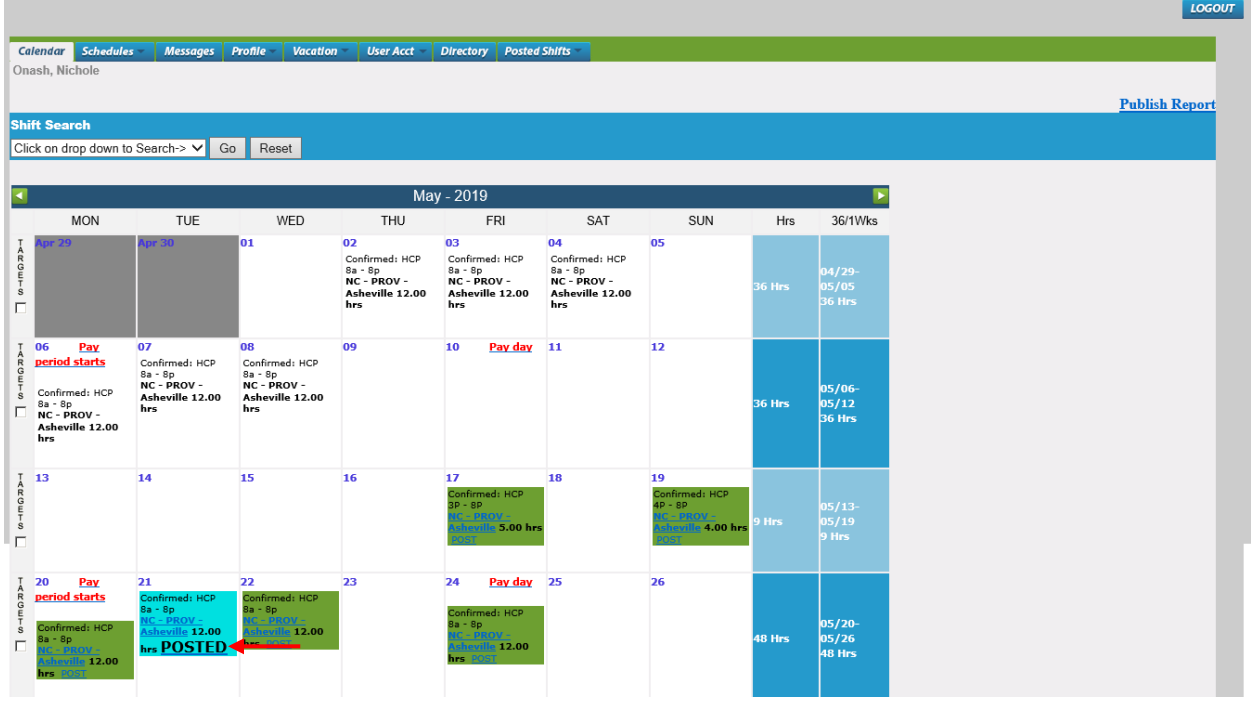

Provider #2 Login:

1. When the authorizing provider logs in they will access the Posted Shifts tab. **To authorize the posted shift for approval, click the Authorize for Approval link.**

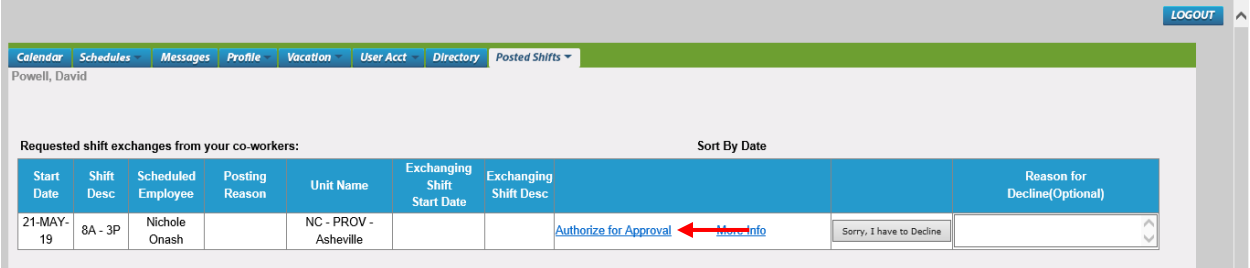

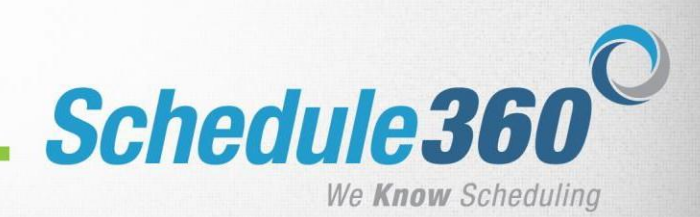

2. The Authorize Summary will appear. **Then review the Authorize Summary and click Authorize. Authorize Summary** 

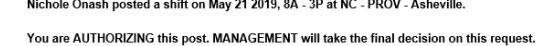

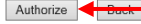

3. The authorized shift is now pending Admin approval. You will be notified via the message board and email once it is approved or denied.

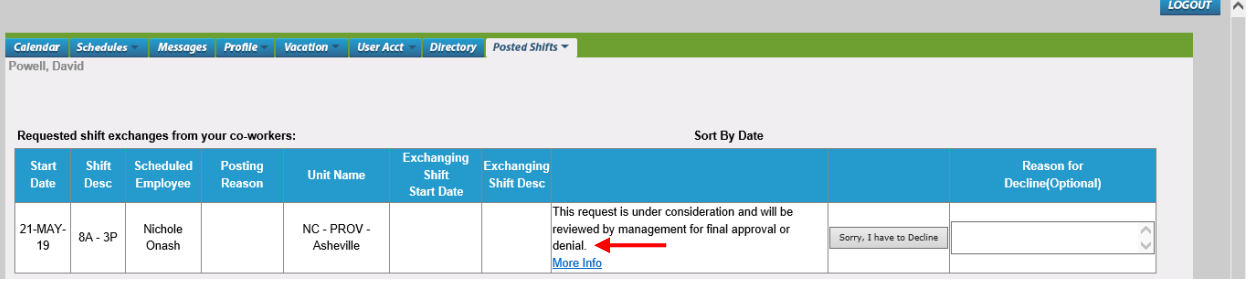

#### Admin Login:

## **1. From the clinic Monthly click on the Pendings sub-tab.**

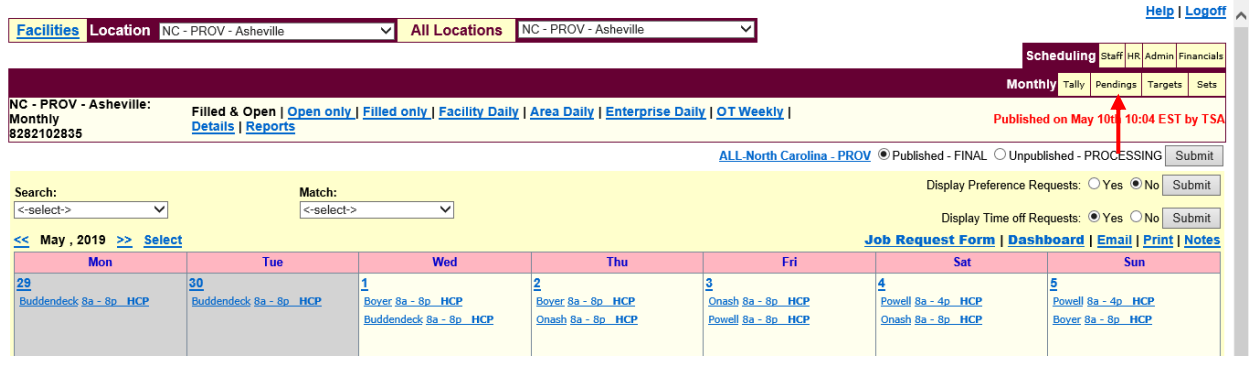

### **2. Then select the Month link for Staff Post & Exchange Details.**

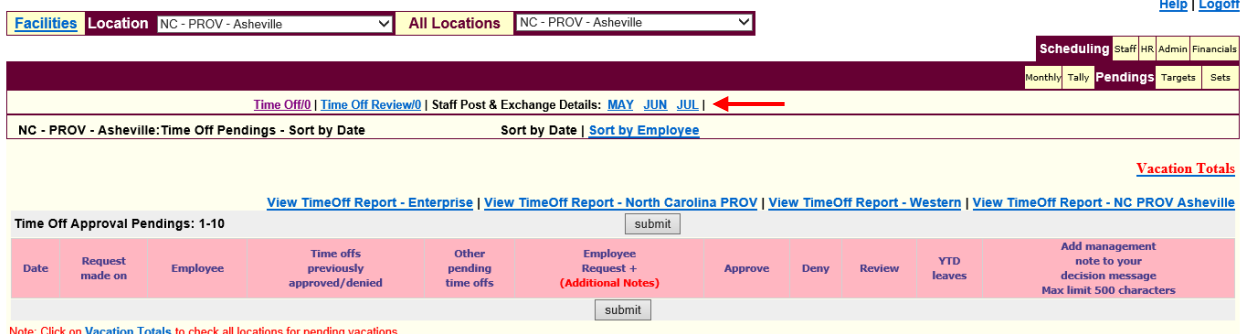

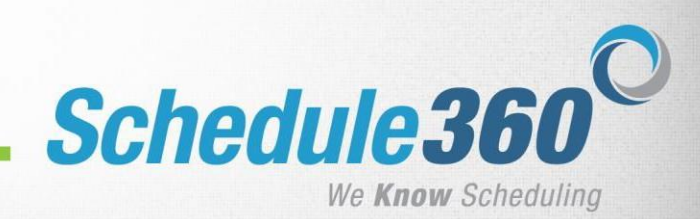

Approved 05/14/19 01:18:20 TSA

 $\vert \cdot$ 

3. The pending posted shifts will display. Multiple providers may pend for approval on the same shift.

**Identify the provider you would like to Approve and click the Approve button to the right of their name.** 

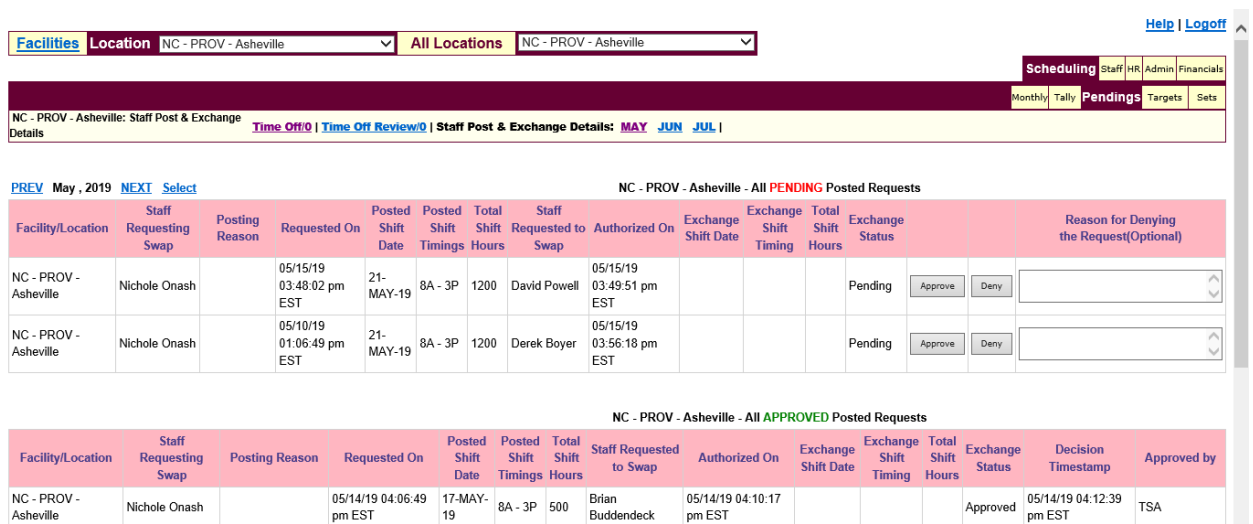

4. Once you approve one provider the other providers that were pending for the same shift will be notified that they did not receive approval for the shift.

05/14/19 01:17:23 18-MAY-<br>
8a - 8p 1200 David Powell 05/14/19 01:17:51<br>
m FST

NC - PROV -

Nichole Onash

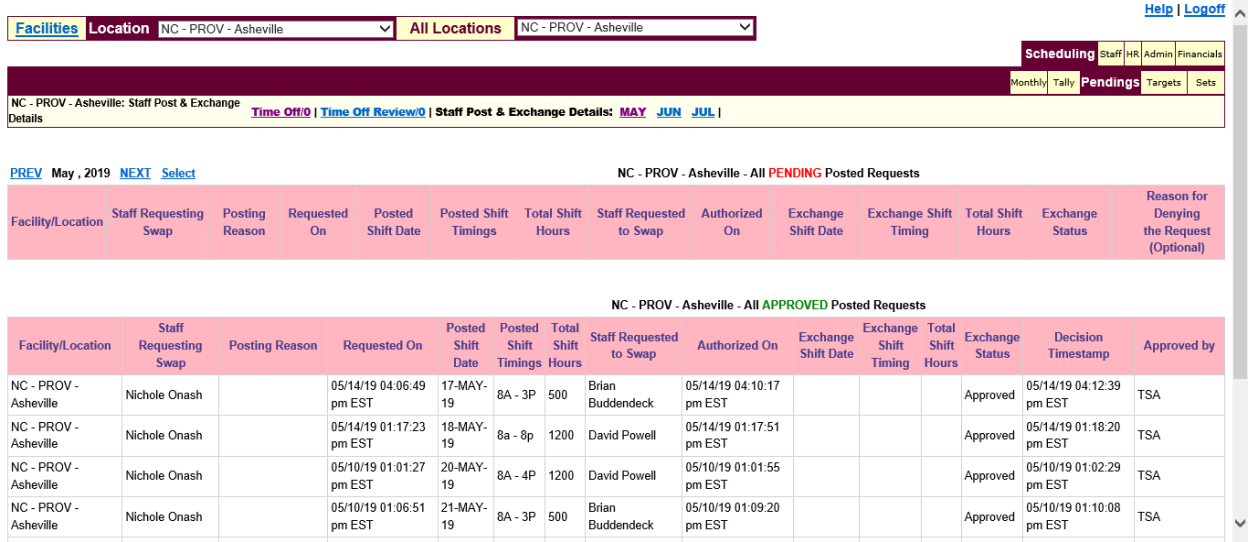

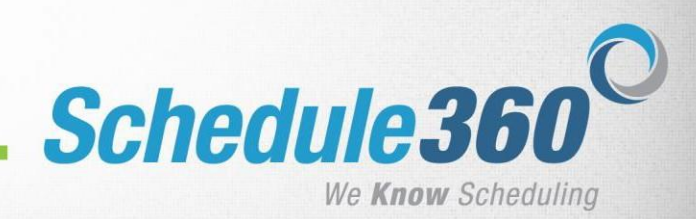

# Provider #1 Login:

1. The posting provider will be notified of the approval and will still be held responsible for the remainder of their shift.

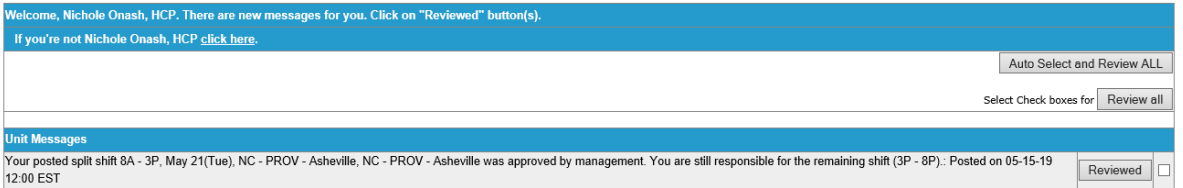

### Provider #2 Login:

1. The Authorizing provider will be notified of the approval and scheduled into the posted shift.

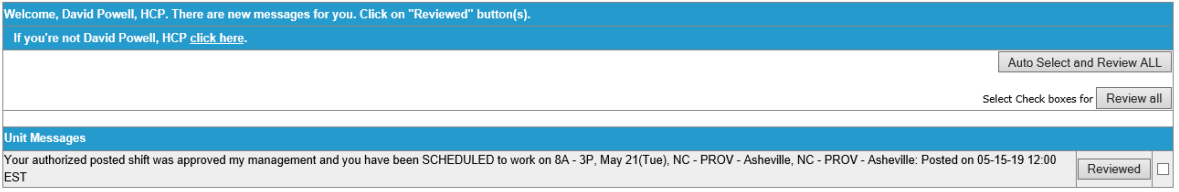